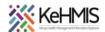

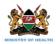

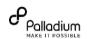

# SOP: KenyaEMR 3.x Stock Management Module

Last Update: Mar 2024

| TASK:               | End-toEnd Stock Management Walkthrough                                                                                                    |
|---------------------|----------------------------------------------------------------------------------------------------|
| OBJECTIVE:          |                                                                                                    |
| ACTORS:             | Storekeeper - Receiver, approve, and Issue commodities; Clinician - Aware of stock levels for medications and prescribes medication to the patient; Pharm Tech (Dispenser) - Order and receive stock from the main store, Aware of stock levels and dispense prescribed medication to the patient. Monitor stock levels; Finance Officers - Budgeting for stock, tracking expenditures related to stock, and ensuring that financial records align with stock levels and procurement activities. |
| REQUIRED MATERIALS: | Functional KenyaEMR version 18.7.0 and above                                                                                                    |
| SUMMARY:            |                                                                                                    |
|                     |                                                                                                    |

Stock management within an Electronic Medical Record (EMR) system refers to the process of managing and tracking medical inventory, supplies, and medications within healthcare facilities.

#### Locations of use:

- i) Main store
- ii) Dispensing Units: Pharmacy, Department Stores, Lab, Administration

The following are key Stock Management tasks for various actors:

| Storekeeper (Main Store)                                                                                                    | Dispenser (Pharmacist, Lab Techs)                                                                                                    | Clinician                                                                                         | Administration/Finance                                                                                                    |
|----------------------------------------------------------------------------------------------------|----------------------------------------------------------------------------------------------------|---------------------------------------------------------------------------------------------------|----------------------------------------------------------------------------------------------------|
| <ul> <li>Receive items from external sources.</li> <li>Enter/Update quantities of initial stock take in main store.</li> <li>Set Stock levels.</li> </ul> | <ul> <li>Monitor stock levels within their dispensing units.</li> <li>Set Reorder levels.</li> <li>Raise requisitions.</li> <li>Send requisitions for approval.</li> </ul> | Should be aware of stock<br>levels for medications and<br>prescribes medication to<br>the patient | Budgeting for stock,<br>tracking expenditures<br>related to stock, and<br>ensuring that financial<br>records align with stock |

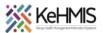

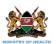

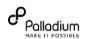

- Should be able to confirm/approve/reject requisitions.
- Issue items from the store to the dispensing units
- Receive stock items from the main store.
- Dispense to patients/users in case of specific departments

levels and procurement activities

## Part 1: Login into the system

- Enter the correct URL on your browser (i.e <a href="http://server\_IP\_Address:8080/openmrs/spa">http://server\_IP\_Address:8080/openmrs/spa</a>)
- The logging screen will be displayed. Enter the correct username and password in the sequences shown.

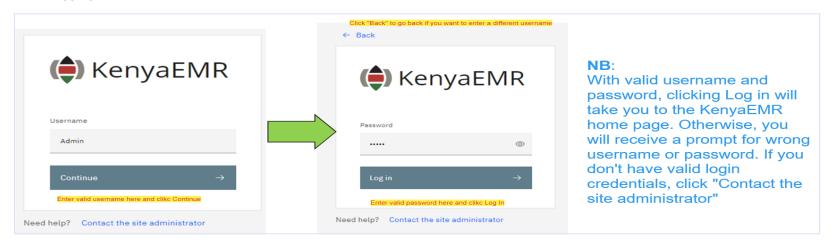

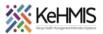

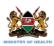

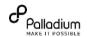

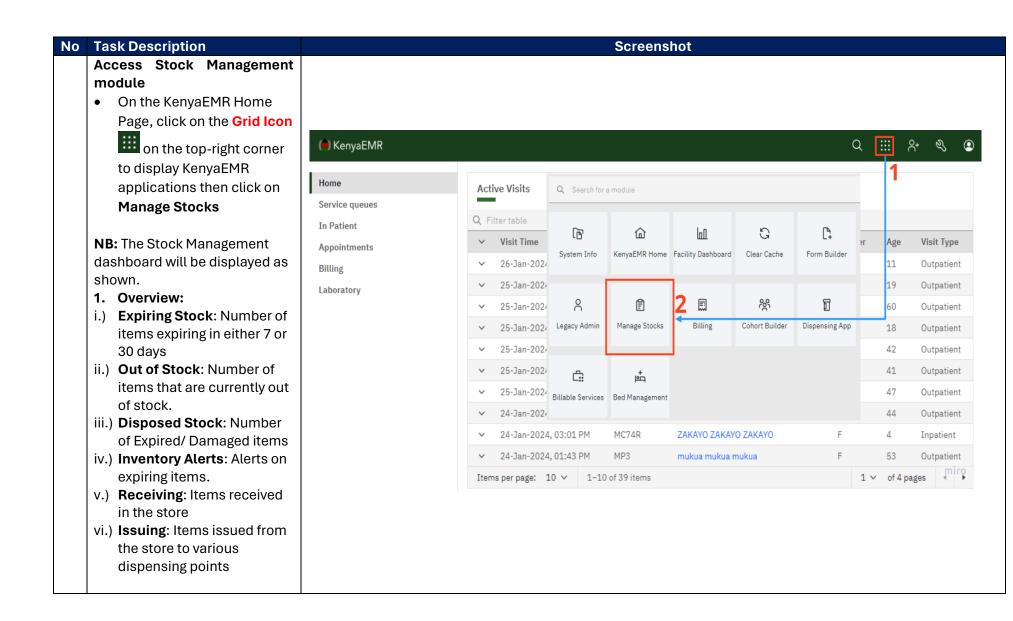

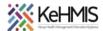

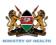

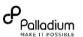

The Stock management module home screen will look like shown in the illustration.

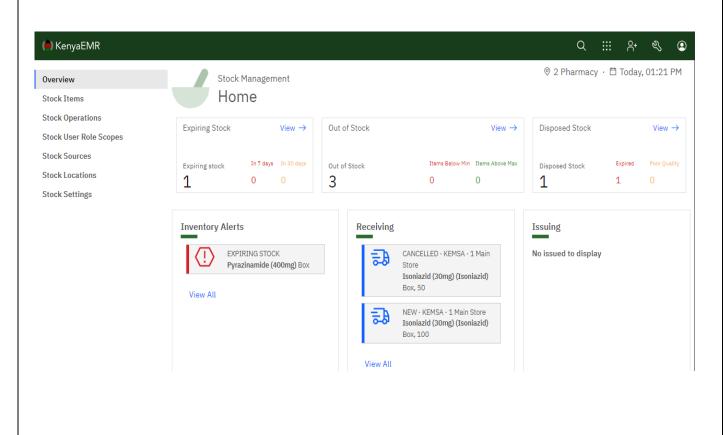

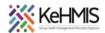

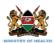

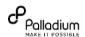

#### 2. Stock Items

- A list of all drugs and other stock items managed by the system
- Search for an item by typing the name of the item
- View all items by selecting 'All' button
- View only drugs by selecting '**Drugs**' button
- View other items other than drugs by selecting 'Other' button
- Import bulk list of items from a spreadsheet (only .csv files which are 2MB and below in size) using the Import feature
- Add new items in the list by clicking on the 'Add New' button

Edit a stock item by clicking the 'Edit button' under Actions.
Click on 'Upload Stock Items' to save changes when done or 'Cancel' to cancel the upload.

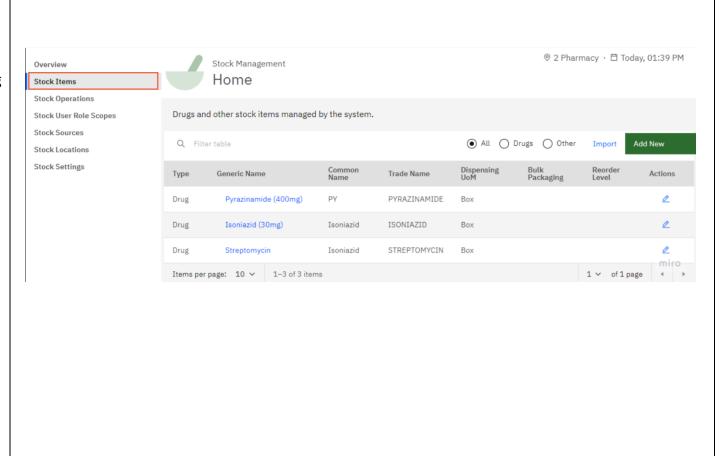

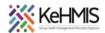

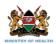

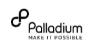

### Import Stock Items

- Click on Import to open a dialogue box
- Click Select file then Click
   Update Stock Items button
   to complete

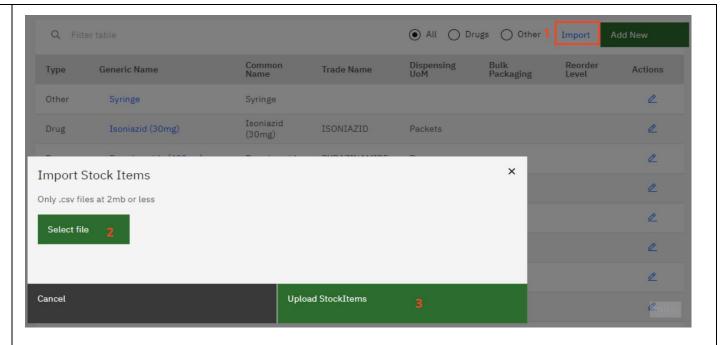

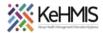

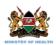

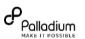

#### Add New Stock Item

- Click on Add New button to open Add dialogur box
- Select item type; if Drug, specify which drug by selecting from drop-down lust, specify it's common name and abbreviation; if it has an expiry date kindly enter Expiry Notice (in days), select preferred vendor from the drop down list, enter category from the drop-down list, select dispensing unit from the drop-down list. If Item type is Other; specify the item from the drop down list

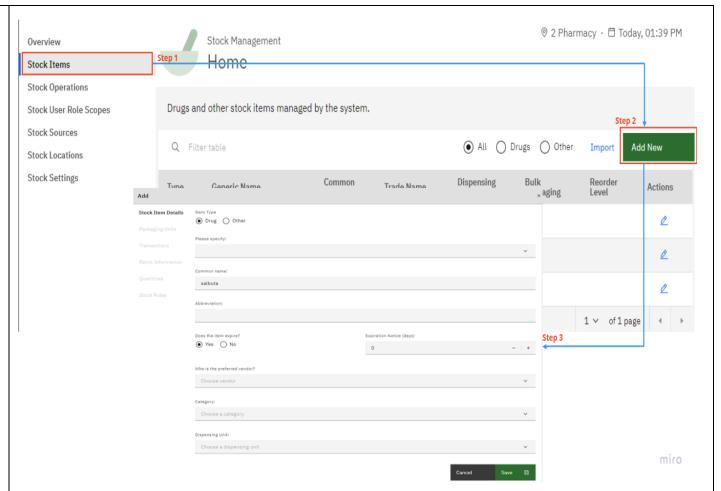

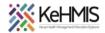

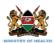

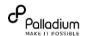

### 3. Stock Operations:

Helps in tracking movement of stock from the main store to dispensing points and vice versa

- Filter table by searching for a transaction; Requisition/Stock Issueing
- Start a new Operation by clicking o 'Start New';
   Select an option to update; Adjustment,
   Disposal, Opening stock,
   Receipt, Requisition,
   Return, Stock issue and
   Transfer Out
- a) Adjustment: Increasing or reducing the number of stock items
- b) Disposal: Removing expired/spoilt/damaged stock items from the store
- c) Opening Stock: Adding initial stock items in the store indicating; Item names, Batch No, Expiry, Quantity, Quantity UoM and Purchase price if any
- d) Requisition: This is a stock item request

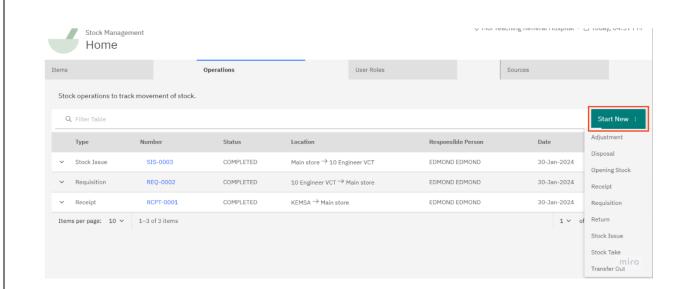

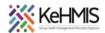

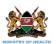

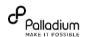

- done by a dispenser (pharmacy, lab) to the main store
- e) Receipt: Receiving stock items from the main store to the dispenser(pharmacy, lab)
- f) Stock Issue: Receivinng stock item request from the dispenser (pharmacy, lab) and Issuing requested items
- g) Return: Returning expired/spoilt stock items
- h) Transfer Out: Transfering stock items from the facility main store to another facility

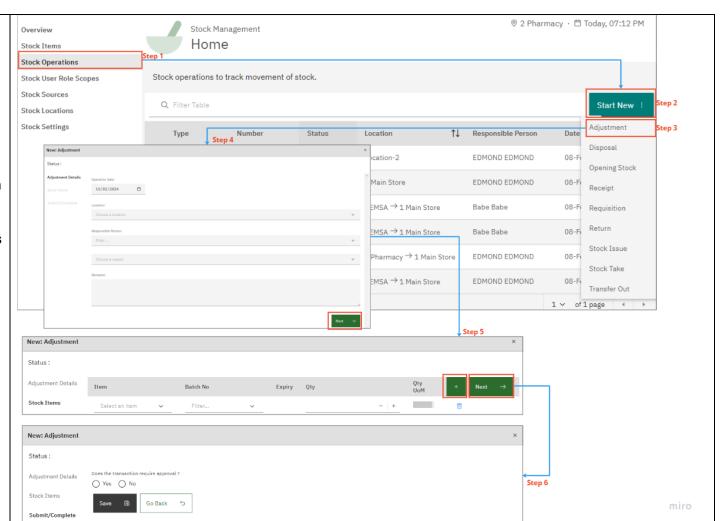

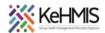

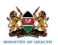

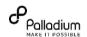

4. **Stock User Roles**: To access stock management features, users must have assigned roles specifying location and stock operation type scopes.

# Adding New User Role Scope

- Click on the 'Add New User Role Scope button to open a dialog box then fill the necessary details depending on the roles of the user you are adding
- Save when done

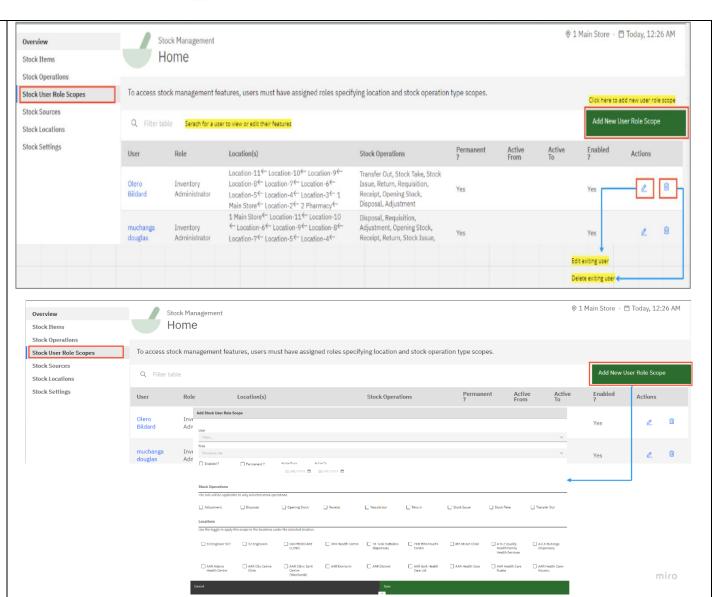

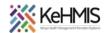

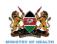

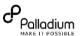

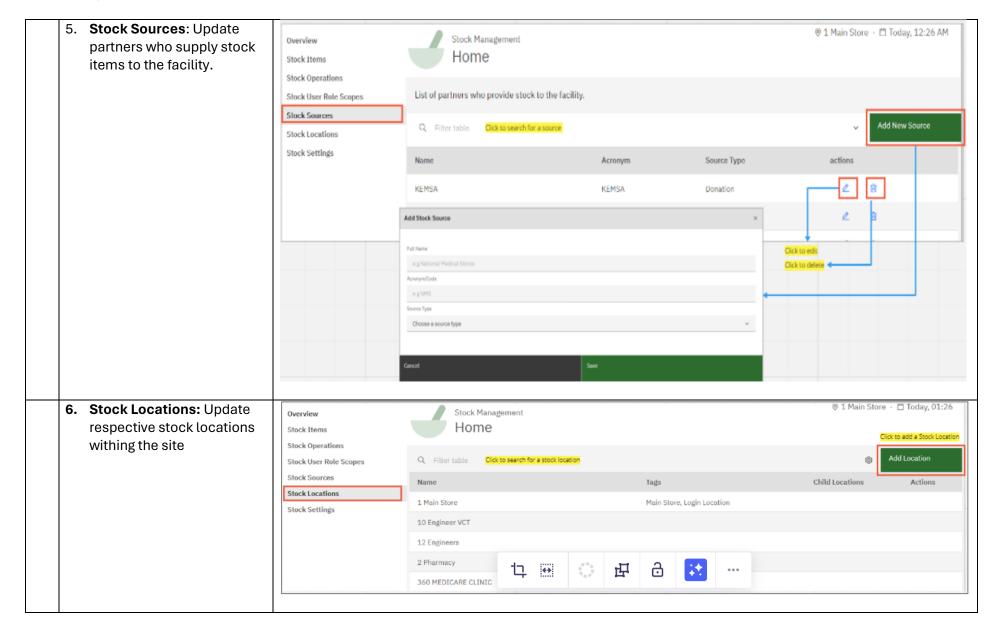

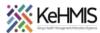

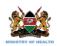

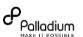

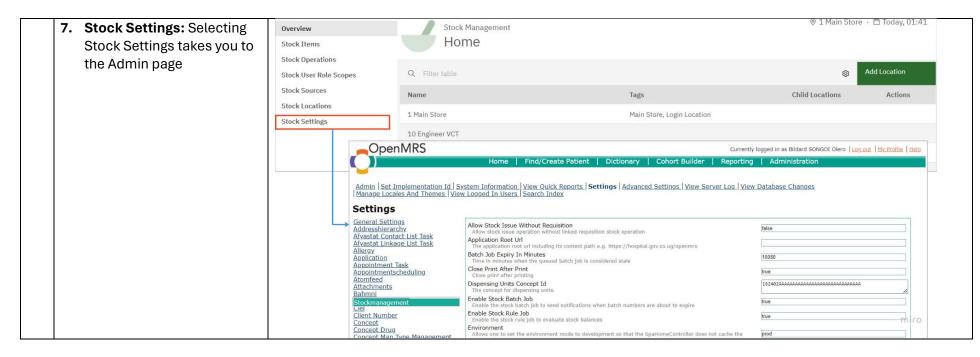

THE END